2019 m. balandis

# "QIAstat-Dx® Analyzer 1.0" montavimo vadovas

Skirtas naudoti su programinės įrangos 1.2.x arba naujesne versija

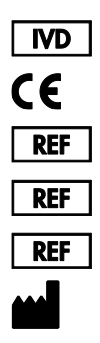

9002824 ("QIAstat-Dx Analyzer 1.0", sukomplektuota sistema) 9002814 ("QIAstat-Dx Analytical Module") 9002813 ("QIAstat-Dx Operational Module")

"QIAGEN GmbH", QIAGEN Strasse 1, D-40724 Hilden

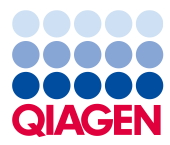

Sample to Insight

# **Turinys**

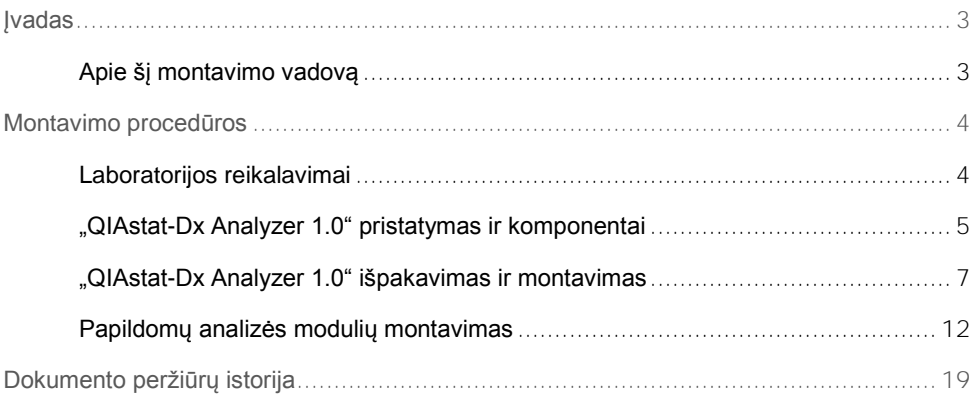

### <span id="page-2-0"></span>Įvadas

#### <span id="page-2-1"></span>Apie šį montavimo vadovą

Šiame vadove pateikiama "QIAstat-Dx Analyzer 1.0" prietaisų montavimo apžvalga.

**SVARBU**: Prieš naudojantis "QIAstat-Dx Analyzer 1.0", būtina atidžiai perskaityti *"QIAstat-Dx Analyzer 1.0" naudotojo vadovą* ir ypatingą dėmesį skirti saugos informacijai. Siekiant užtikrinti saugų prietaiso veikimą ir palaikyti saugią jo būklę, būtina laikytis naudotojo vadove pateiktų instrukcijų ir saugos informacijos.

Informacija apie "QIAstat-Dx Analyzer 1.0" montavimą pateikiama toliau nurodytuose skyriuose:

- ⚫ Laboratorijos reikalavimai
- "QIAstat-Dx Analyzer 1.0" pristatymas ir komponentai
- ⚫ "QIAstat-Dx Analyzer 1.0" išpakavimas ir montavimas
- ⚫ Papildomų analizės modulių montavimas

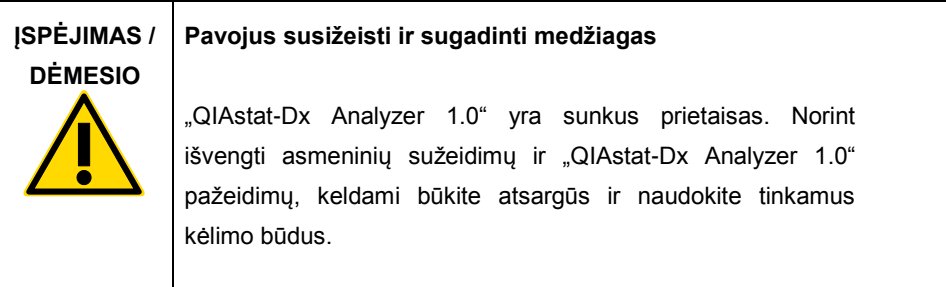

## <span id="page-3-0"></span>Montavimo procedūros

#### <span id="page-3-1"></span>Laboratorijos reikalavimai

"QIAstat-Dx Analyzer 1.0" išsirinkite lygią, sausą ir švarią darbastalio vietą. Įsitikinkite, kad vietoje nėra stipraus skersvėjo, drėgmės arba dulkių, ji taip pat turi būti apsaugota nuo tiesioginės saulės šviesos, didelių temperatūros pokyčių, karščio šaltinių, virpesių ir elektrinių trukdžių. Žr. *"QIAstat-Dx Analyzer 1.0" naudotojo vadovą*, norėdami sužinoti "QIAstat-Dx Analyzer 1.0" svorį ir matmenis ir tinkamas naudojimo sąlygas (temperatūrą ir drėgmę). Aplink "QIAstat-Dx Analyzer 1.0" turi būti pakankamai vietos iš visų pusių, norint užtikrinti tinkamą vėdinimą ir leisti nekliudomai pasiekti kasetės įstatymo angą, "QIAstat-Dx Analyzer 1.0" nugarėlę, maitinimo jungiklį, ĮJUNGIMO / IŠJUNGIMO mygtuką, brūkšninių kodų skaitytuvą ir jutiklinį ekraną.

**Pastaba**: Prieš montuodami ir naudodami "QIAstat-Dx Analyzer 1.0", žr. *"QIAstat-Dx Analyzer 1.0" naudotojo vadovą*, norėdami susipažinti su "QIAstat-Dx Analyzer 1.0" eksploatavimo sąlygomis.

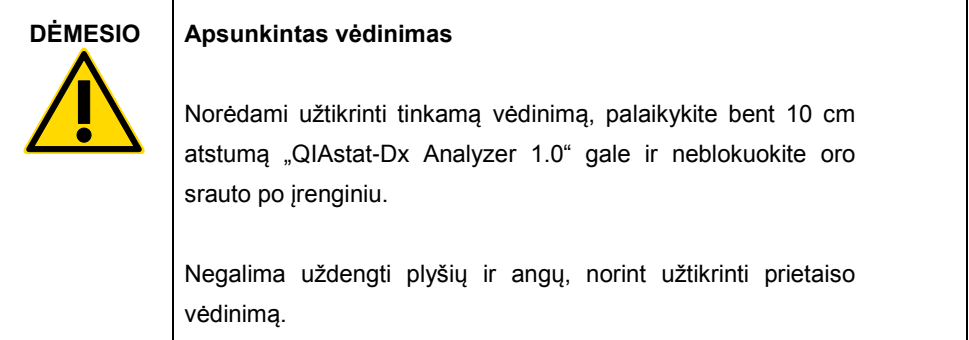

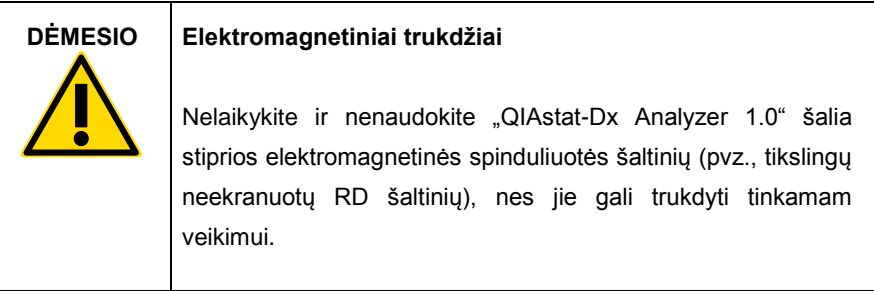

#### <span id="page-4-0"></span>"QIAstat-Dx Analyzer 1.0" pristatymas ir komponentai

"QIAstat-Dx Analyzer 1.0" pristatomas dviejose atskirose dėžėse, su juo pateikiami visi sistemos sąrankai ir eksploatavimui reikalingi komponentai. Dėžių turinys aprašomas toliau.

#### **1 dėžės turinys**

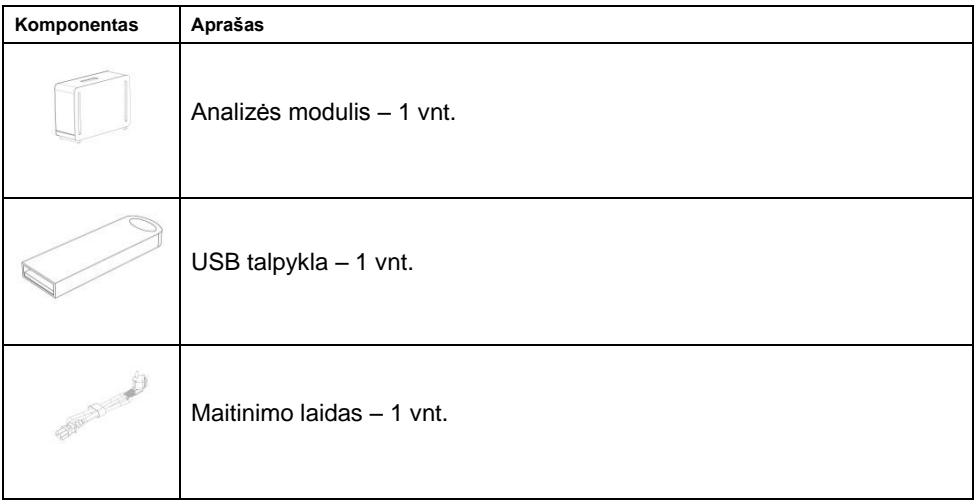

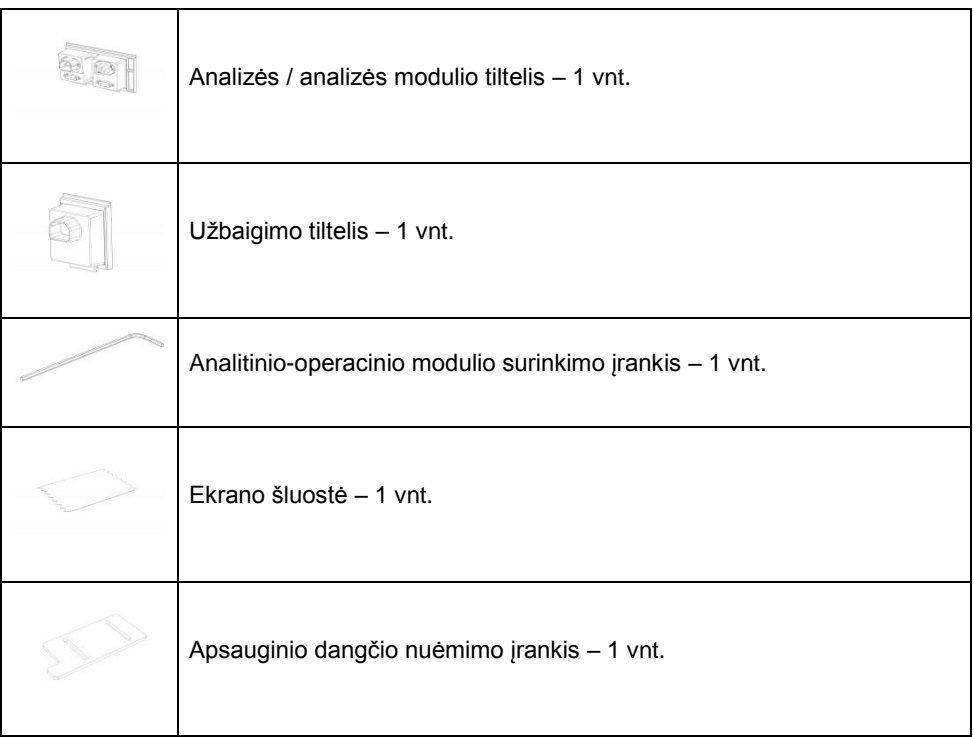

#### **2 dėžės turinys**

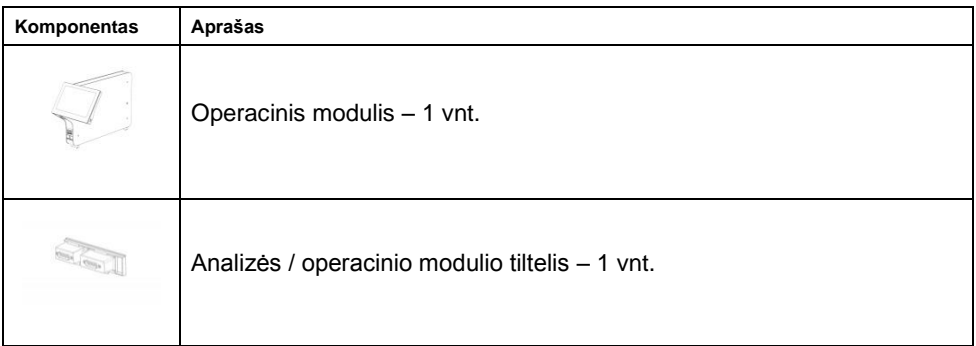

<span id="page-6-0"></span>"QIAstat-Dx Analyzer 1.0" išpakavimas ir montavimas

Atsargiai išpakuokite "QIAstat-Dx Analyzer 1.0" pagal toliau nurodytus veiksmus:

1. Išimkite analizės modulį iš dėžės ir padėkite ant lygaus paviršiaus. Nuimkite porolono dalis, pritvirtintas prie analizės modulio.

**Pastaba**: analizės modulį kelti ir laikyti reikia už pagrindo dviem rankomis, kaip parodyta 1 pav.

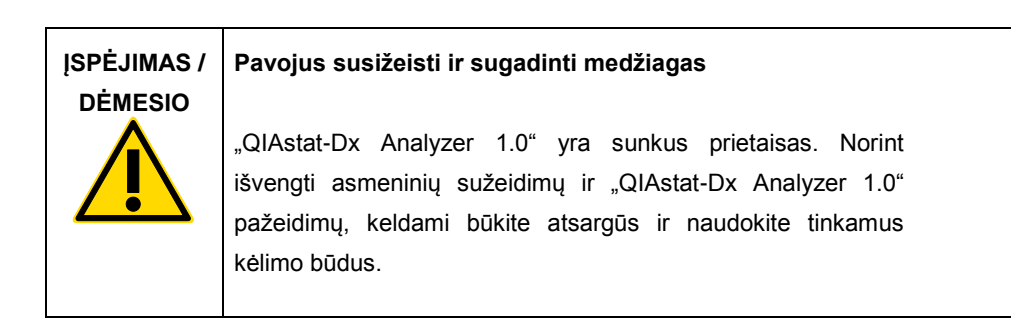

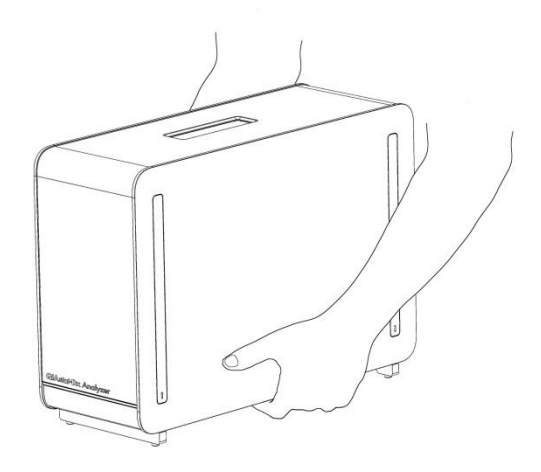

**1 pav. Tinkamas analizės modulio laikymas.**

2. Nuimkite apsauginius dangčius nuo analizės modulio šono apsauginių dangčių nuėmimo įrankiu, pateiktu su "QIAstat-Dx Analyzer 1.0" (2 pav.).

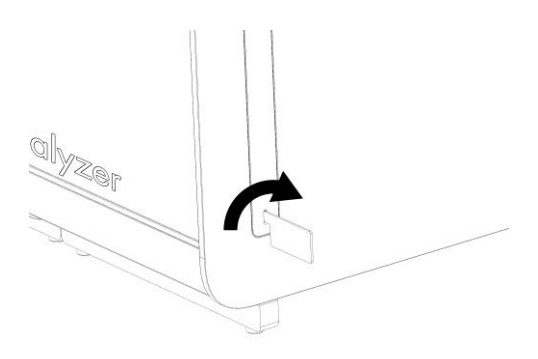

#### **2 pav. Apsauginių dangčių nuėmimas.**

3. Išimkite operacinį modulį iš dėžės ir pritvirtinkite kairėje analizės modulio pusėje. Priveržkite varžtus analizės-operacinio modulio montavimo įrankiu, pateiktu su "QIAstat-Dx Analyzer 1.0" (3 pav.).

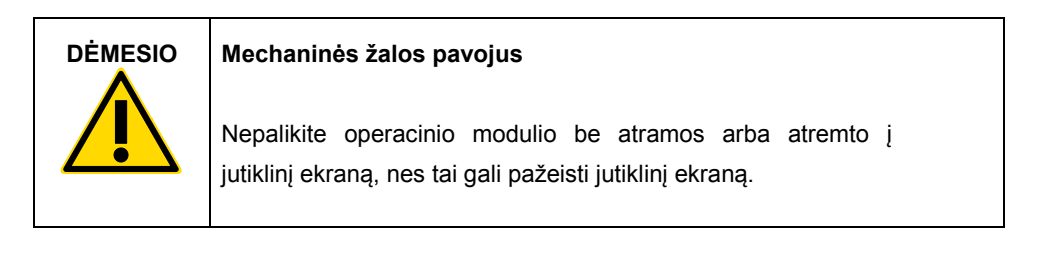

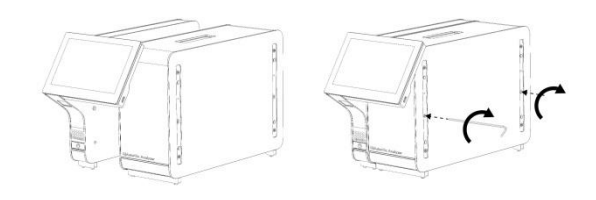

**3 pav. Operacinio modulio tvirtinimas prie analizės modulio.**

4. Vėl uždėkite apsauginius dangčius ant analizės modulio šono (4 pav.).

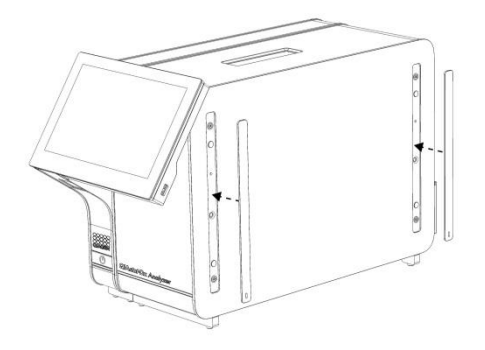

#### **4 pav. Pakartotinis apsauginių dangčių uždėjimas.**

5. Analizės / operacinio modulio tiltelio prijungimas "QIAstat-Dx Analyzer 1.0" gale, norint tarpusavyje sujungti operacinį ir analizės modulius (5 pav.).

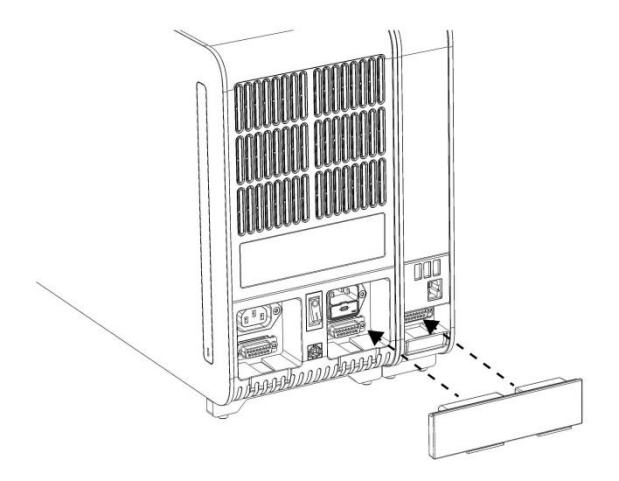

**5 pav. Analizės / operacinio modulio tiltelio prijungimas.**

6. Prijunkite užbaigimo tiltelį analizės modulio gale (6 pav.).

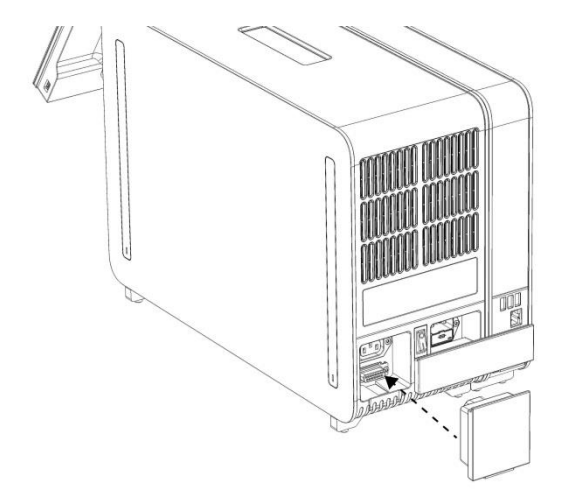

#### **6 pav. Užbaigimo tiltelio prijungimas.**

7. Prijunkite su "QIAstat-Dx Analyzer 1.0" pateiktą maitinimo laidą prie analizės modulio nugarėlės (7 pav.).

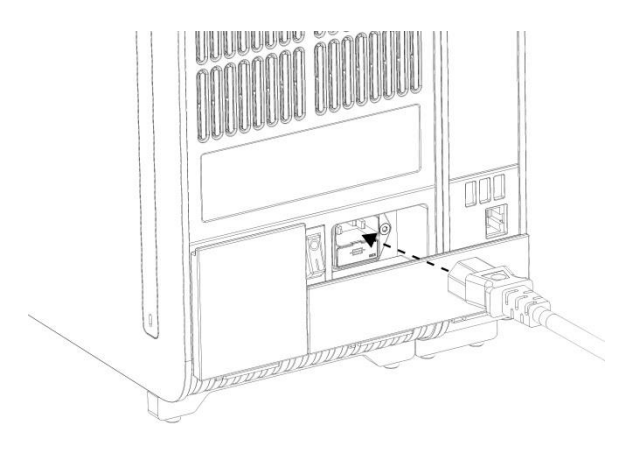

**7 pav. Maitinimo laido prijungimas.**

- 8. Prijunkite maitinimo laidą prie elektros lizdo.
- 9. liunkite prietaisą, nuspausdami maitinimo jungiklį analizės modulio gale į padėtį. I" (8 pav.). Įsitikinkite, kad analizės ir operacinio modulių būsenos indikatoriai yra mėlyni.

**Pastaba**: jei būsenos indikatorius raudonas, įvyko analizės modulio gedimas. Susisiekite su "QIAGEN" techninės pagalbos tarnyba.

**Pastaba**: prietaiso negalima pastatyti taip, kad būtų sunku naudotis maitinimo jungikliu.

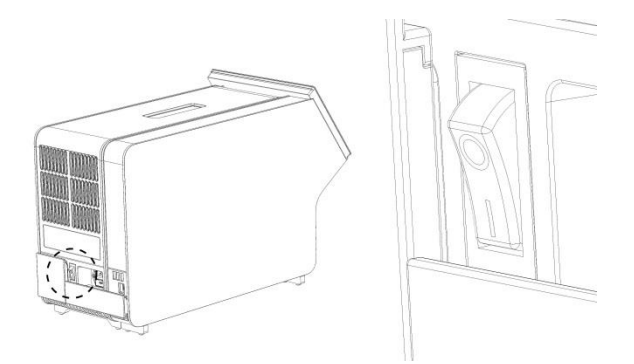

**8 pav. Maitinimo jungiklio radimas ir nustatymas "I" padėtyje.**

10. Dabar "QIAstat-Dx Analyzer 1.0" paruoštas konfigūruoti numatytajai paskirčiai. Žr. *"QIAstat-Dx Analyzer 1.0" naudotojo vadovo* 6.7 skyrių, norėdami sukonfigūruoti sistemos parametrus, nustatyti sistemos laiką ir datą bei sukonfigūruoti tinklo ryšį.

#### <span id="page-11-0"></span>Papildomų analizės modulių montavimas

Atsargiai išpakuokite papildomą analizės modulį ir sumontuokite, atlikdami toliau aprašytus veiksmus.

- 1. Paruoškite "QIAstat-Dx Analyzer 1.0" naujo modulio montavimui:
	- 1a. Išjunkite sistemą, paspausdami JJUNGIMO / IŠJUNGIMO mygtuką "QIAstat-Dx Analyzer 1.0" priekyje.
	- 1b. Išjunkite prietaisą, nuspausdami maitinimo jungiklį analizės modulio gale į padėtį "O".
	- 1c. Ištraukite maitinimo laidą.
	- 1d. Ištraukite užbaigimo tiltelį analizės modulio gale (9 pav.).

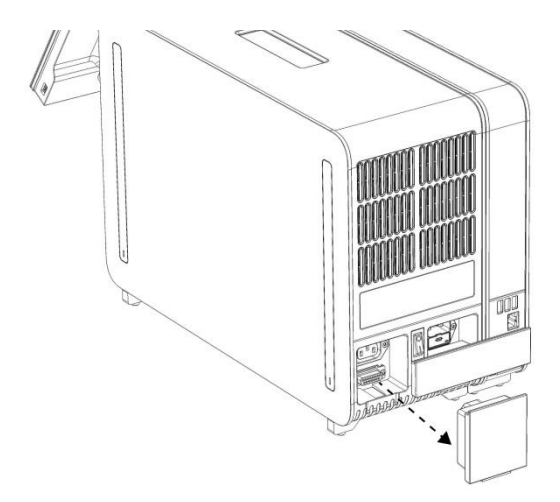

**9 pav. Užbaigimo tiltelio ištraukimas.**

1e. Nuimkite apsauginius dangčius toje analizės modulio pusėje, kurioje bus prijungtas papildomas analizės modulis (10 pav.).

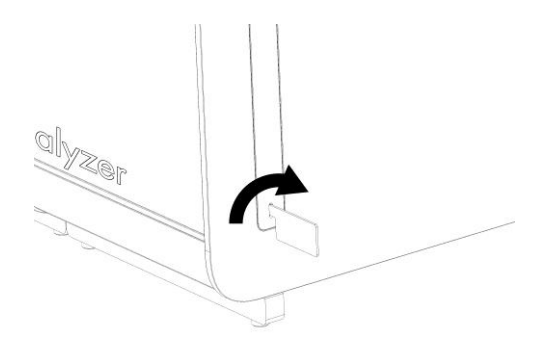

#### **10 pav. Apsauginių dangčių nuėmimas.**

2. Išimkite papildomą analizės modulį iš dėžės ir padėkite ant lygaus paviršiaus. Nuimkite porolono dalis, pritvirtintas prie analizės modulio.

**Pastaba**: analizės modulį kelti ir laikyti reikia už pagrindo dviem rankomis, kaip parodyta 11 pav. kitame psl.

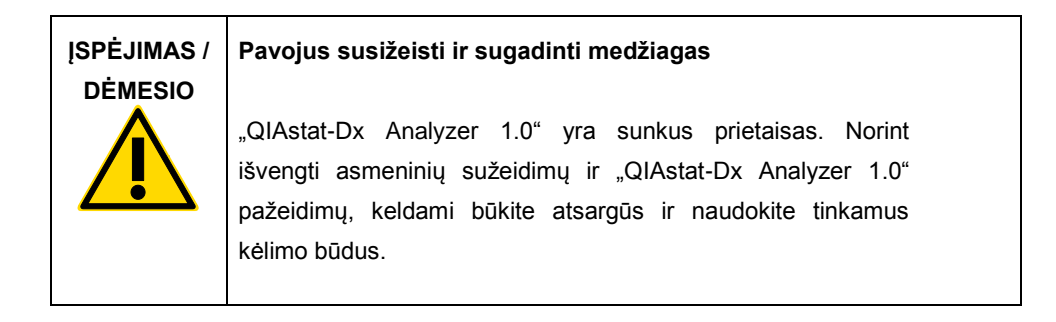

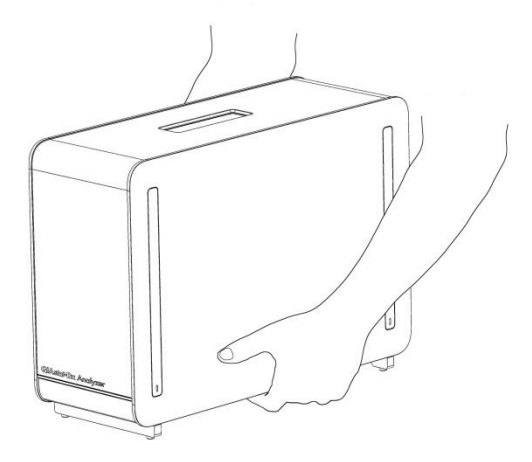

**11 pav. Tinkamas analizės modulio laikymas.**

3. Nuimkite apsauginius dangčius nuo analizės modulio šono apsauginių dangčių nuėmimo įrankiu, pateiktu su "QIAstat-Dx Analyzer 1.0" (12 pav.).

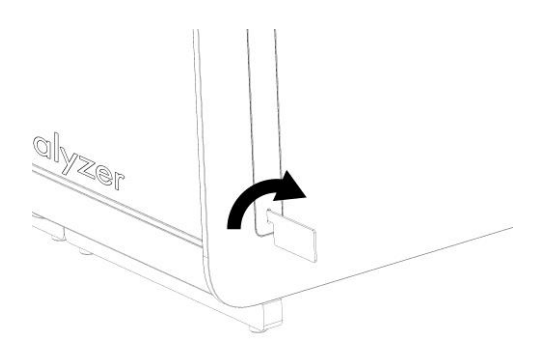

**12 pav. Apsauginių dangčių nuėmimas.**

4. Sulygiuokite papildomą analizės modulį su esamu analizės moduliu. Priveržkite varžtus analizės-operacinio modulio montavimo įrankiu, pateiktu su "QIAstat-Dx Analyzer 1.0" (13 pav.).

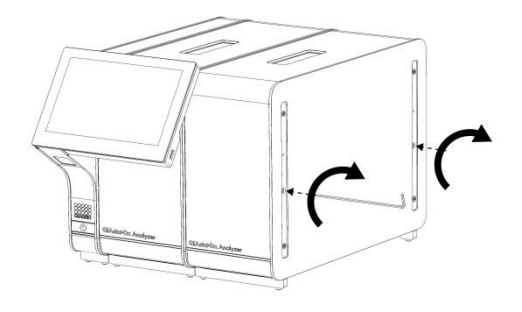

**13 pav. Papildomo analizės modulio sulygiavimas ir tvirtinimas.**

5. Vėl uždėkite apsauginius dangčius ant papildomo analizės modulio šono (14 pav.).

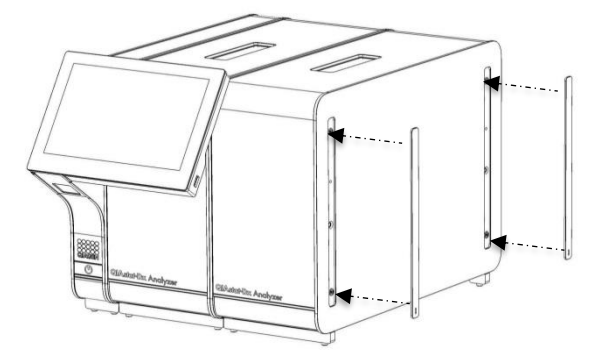

**14 pav. Pakartotinis apsauginių kampų uždėjimas ant papildomo analizės modulio.**

6. Analizės / analizės modulio tiltelio prijungimas "QIAstat-Dx Analyzer 1.0" gale, norint tarpusavyje sujungti du analizės modulius (15 pav.).

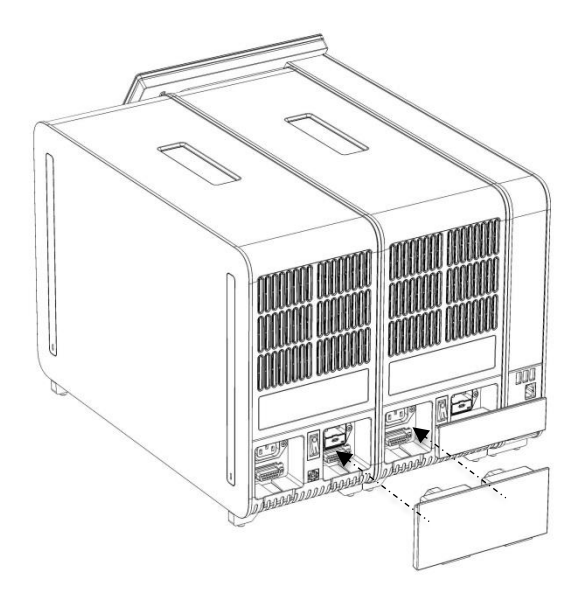

**15 pav. Analizės / analizės modulio tiltelio prijungimas.**

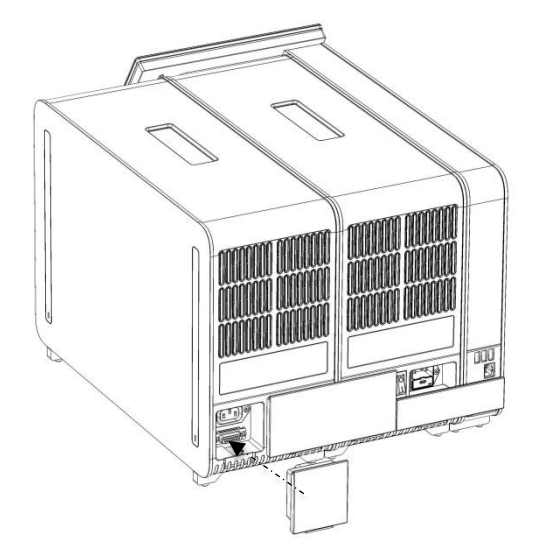

7. Prijunkite užbaigimo tiltelį analizės modulio gale (16 pav.).

**16 pav. Užbaigimo tiltelio prijungimas.**

8. Prijunkite su "QIAstat-Dx Analyzer 1.0" pateiktą maitinimo laidą prie originalaus analizės modulio nugarėlės (17 pav.).

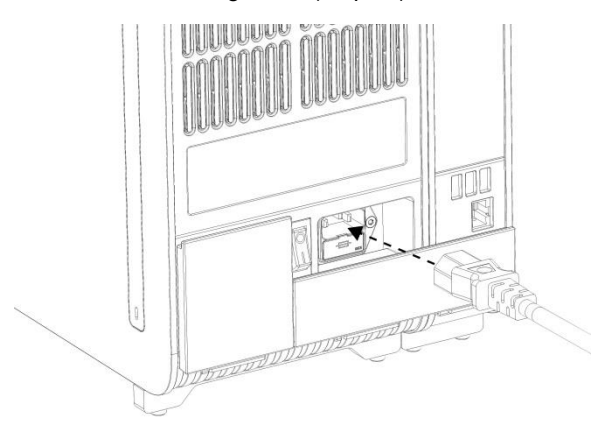

**17 pav. Maitinimo laido prijungimas.**

- 9. Prijunkite maitinimo laidą prie elektros lizdo.
- 10. Jjunkite prietaisą, nuspausdami maitinimo jungiklį analizės modulio gale į padėtį "I" (18 pav.). Įsitikinkite, kad analizės ir operacinio modulių būsenos indikatoriai yra mėlyni.

**Pastaba**: jei būsenos indikatorius raudonas, įvyko analizės modulio gedimas. Susisiekite su "QIAGEN" techninės pagalbos tarnyba.

**Pastaba**: prietaiso negalima pastatyti taip, kad būtų sunku naudotis maitinimo jungikliu.

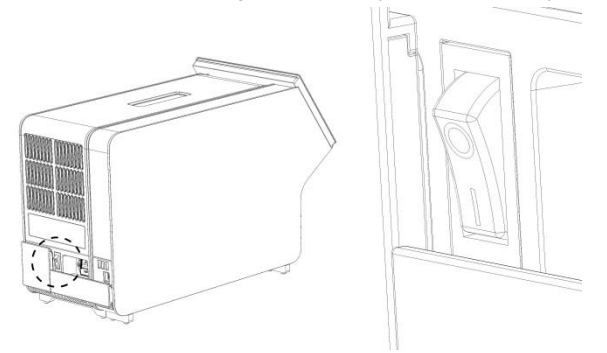

**18 pav. Maitinimo jungiklio radimas ir nustatymas "I" padėtyje.**

11. Dabar "QIAstat-Dx Analyzer 1.0" paruoštas konfigūruoti numatytajai paskirčiai. Žr. *"QIAstat-Dx Analyzer 1.0" naudotojo vadovo* 6.7 skyrių, norėdami sukonfigūruoti sistemos parametrus, nustatyti sistemos laiką ir datą bei sukonfigūruoti tinklo ryšį.

# <span id="page-18-0"></span>Dokumento peržiūrų istorija

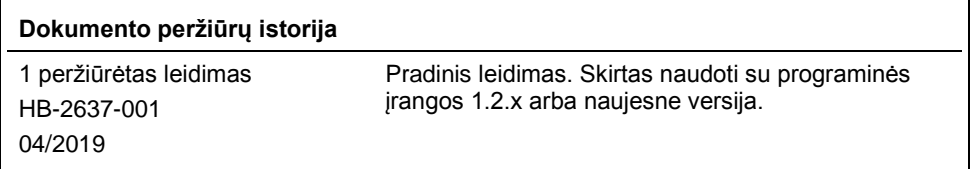

Šis puslapis specialiai paliktas tuščias

Šis puslapis specialiai paliktas tuščias

Šis puslapis specialiai paliktas tuščias

Naujausia informacija apie licencijavimą ir tam tikrų produktų garantinių įsipareigojimų atsisakymai pateikti atitinkamame "QIAGEN" rinkinio vadove arba naudotojo vadove. "QIAGEN" rinkinio vadovai arba naudotojo vadovai pateikti svetainėje www.qiagen.com arba galite jų paprašyti "QIAGEN" techninės pagalbos tarnybos ar vietinio platintojo.

#### **"QIAstat-Dx Analyzer 1.0" ribotoji licencinė sutartis**

Naudodamas šį produktą pirkėjas ar naudotojas sutinka su šiomis sąlygomis:

- 1. Produktą galima naudoti tik vadovaujantis protokolais, pateiktais su šiuo produktu, šiuo vadovu ir tik su rinkinyje esančiais komponentais. "QIAGEN" nesuteikia jokios intelektinės nuosavybės licencijos naudoti ar įtraukti pridėtus šio rinkinio komponentus su į šį rinkinį neįeinančiais komponentais, išskyrus aprašytus protokoluose, pateiktuose su šiuo produktu, šiame vadove ir papildomuose protokoluose, esančiuose www.qiagen.com. "QIAGEN" naudotojams<br>pateikiami keli papildomi protokolai. Šiuos protokolus "QIAGEN" kruopščiai pa nepažeidžia trečiųjų šalių teisių.
- 2. Išskyrus licencijose nurodytus atvejus, "QIAGEN" nesuteikia garantijos, kad šis rinkinys ir (arba) jo naudojimas nepažeis trečiųjų šalių teisių.
- 3. Rinkiniui ir jo komponentams suteikta licencija naudoti vieną kartą; pakartotinai naudoti, atnaujinti ar perparduoti negalima.
- 4. "QIAGEN" aiškiai atsisako bet kokių kitų išreikštų ar numanomų licencijų, išskyrus aiškiai nurodytas licencijas.
- 5. Rinkinio pirkėjas ir naudotojas sutinka nesiimti ir neleisti niekam kitam imtis veiksmų, kurie galėtų paskatinti arba palengvinti čia nurodytus draudžiamus veiksmus. QIAGEN gali priversti vykdyti šios Ribotosios licencinės sutarties draudimus bet kuriame teisme ir atgauti visas tyrimo ir teismo išlaidas, įskaitant išlaidas advokatams, pateikusi ieškinį dėl šios Ribotosios licencinės sutarties vykdymo arba su šiuo rinkiniu ir (arba) jo komponentais susijusių teisių į savo intelektinę nuosavybę.

Atnaujintas licencijos sąlygas žr[. www.qiagen.com.](http://www.qiagen.com/)

Prekių ženklai: "QIAGEN®", "Sample to Insight®", "QIAstat-Dx®" ("QIAGEN Group"). Šiame dokumente naudojami registruotieji pavadinimai, prekių ženklai ir kt., net jei jie specialiai nepažymėti, vis tiek yra saugomi įstatymų.

HB-2637-001

© "QIAGEN", 2019. Visos teisės saugomos.

Užsakymas **www.qiagen.com/shop** | Techninė pagalba **support.qiagen.com** | Svetainė **www.qiagen.com**